## **Label and Material Fields on General Tab**

On the General tab there are four new fields containing door and frame label and material information. These fields are populated from their respective Door tab and Frame tab fields. They are for viewing only and cannot be edited – *this feature is for reference only*. If you need to change a value in one of the associated fields you must navigate to the Door or Frame tab to do so.

## **How it works**:

- 1. Launch Software for Hardware and from the Logo screen open a Contract Job.
- 2. Double click on an opening in the grid, or, select an opening in the grid and click the *View Opening* button.
- 3. The General tab opens.

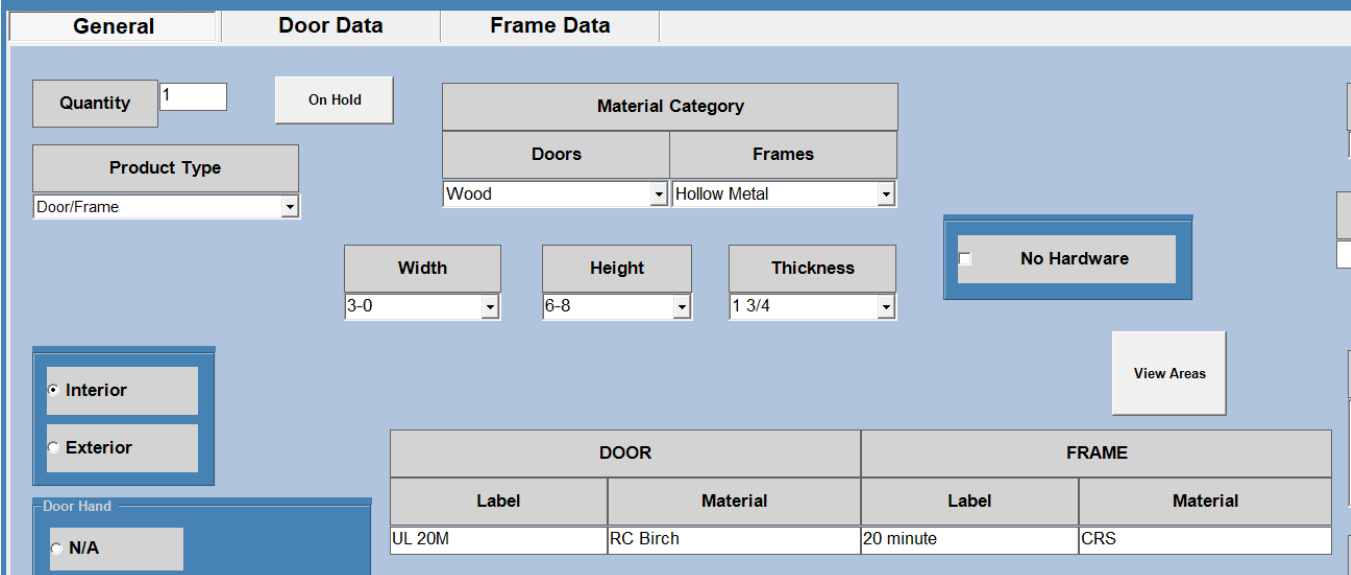

4. The new fields are located near mid-form. Notice, the fields are filled with values from the associated fields on the Door and Frame tabs.